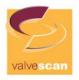

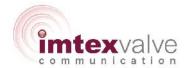

# INSTALLATION, OPERATION and MAINTENANCE Manual

# Valvescan Type VSD Intelligent Valve Controller

# Basic Setup, Valve Diagnostics & Software Configuration

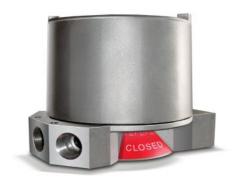

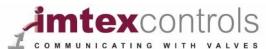

Imtex Controls Limited
Unit 4, Tenth Avenue
Deeside Industrial Park
Deeside, Flintshire, CH5 2UA
United Kingdom

Tel: +44(0)8700-340002 / www.imtex-controls.com

VSD-IOM-001 Version 2.00 Valve Diagnostics and Software Configuration

March 2015 Page | 1

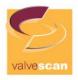

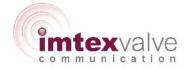

# **Table of Contents**

| Content                                                                                                    | Page |
|----------------------------------------------------------------------------------------------------|------|
| 1. General                                                                                                    | 4    |
| <ul><li>Safety Instructions</li><li>Application</li></ul>                                                                                                    |      |
| 2. Specifications                                                                                                    | 6    |
| <ul> <li>Environment</li> <li>Terminals</li> <li>Dimension and Mounting</li> <li>Electrical Specifications</li> <li>Connections</li> <li>Terminals for VSD – PST Board</li> <li>Indicator LEDs</li> <li>USB Connector</li> <li>Push Button</li> <li>Auto Calibration Local</li> <li>Auto Calibration Sequence</li> </ul> |      |
| Software Configuration     Parameter List                                                                                                    | 10   |
| • Falameter List                                                                                                    |      |
| <ul> <li>4. Valve Test</li> <li>Partial Stroke Test (PST)</li> <li>Full Stroke Test (FST)</li> <li>Solenoid Test (SOT)</li> <li>Error Definitions</li> <li>Warning Definitions</li> </ul>                                                                                                    | 27   |
| <ul><li>5. Calibration Referencing</li><li>Automatic</li><li>References</li></ul>                                                                                                    | 34   |

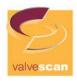

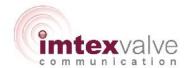

| 6. Other Options                                                                                | 38 |
|-------------------------------------------------------------------------------------------------|----|
| <ul><li>Unit Memory</li><li>Event Time/Date Stamp</li></ul>                                     |    |
| 6. Test Errors                                                                                  | 39 |
| <ul><li>Partial Stroke Errors</li><li>Full Stroke Errors</li><li>Solenoid Test Errors</li></ul> |    |
| APPENDIX                                                                                        |    |
| <ul><li>VSD-IOM-002</li><li>VSD-IOM-003</li><li>VSD-FORM-001</li></ul>                          |    |

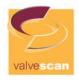

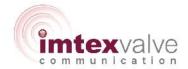

#### 1. General

This manual covers software version:

Software ID: DVC-SW-002

This document covers the use of the Valve Test and Valve Diagnostics facilities within the Type VSD Controller.

## **Safety Instructions**

This document is supplemented by documents VSD-IOM-002 and VSD-IOM-003 which detail essential safety information pertaining to the VSD Valve Controller along with details on the setting of the independent Valve Position Monitoring System. For successful and safe installation and operation of the VSD Valve Controller, all 3 documents should be available for reference.

The information in this user manual is subject to changes without notice.

#### **Application**

The VSD is a valve controller that integrates valve position feedback with a Valve Test and Diagnostic capability.

The Type VSD system is easy to install and adjust and it offers a simple but efficient test of the ESD system. It can be easily fitted on new and existing installation.

The Type VSD Controller can operate an ON/OFF valve fitted with either a hydraulic or pneumatic control system.

The Type VSD Controller assumes a 24 VDC power supply is available to power the electronics board (either internally connected from the ESD control line or with a separate power supply – the required version should be specified prior to supply from the factory).

The Type VSD Controller can be operated in a number of ways, depending on the model selected:

- Locally with a control panel
- Semi locally with Bluetooth
- Remotely via a hard-wired discreet switch
- Remotely via a supported bus communication protocol such as HART
- Remotely via Wireless HART

All of the above options offer the ability to start the test at the valve location and get a pass/fail signal to indicate the result of the test.

The unit is configured using the Valvescan Configuration Software. Units are factory set (unless otherwise requested on the VSD-FORM-001 – 'Factory Set Up Requirements' Form) to enable installation on the valve assembly, and testing to be performed, after autocalibration has been completed. Factory PST set point is 20% and PST can be initiated by a

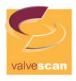

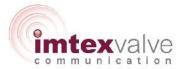

switch connection to Digital Input 1 (long push – around 1 sec) or by initiation from the selected communication bus. Test results are reported on the 3 x Digital Outputs from the device or on the communication bus. These settings can be adjusted in the Valvescan Configuration Software.

Where the user wishes to access the detailed diagnostic functions of the VSD Controller (e.g. Valve Test Graphical Plotting and Databasing) the VCDC Software Package should be purchased from Imtex Controls Ltd.

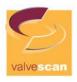

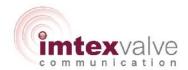

## 2. Specifications

## **Environment**

Operating temperature: -40 to 85°C Storage temperature: -55 to 100°C

Relative Humidity: < 95% (No condensation)

## **Terminals**

Screw torque: 0.4Nm (3.6Lb. in) Wire diameter: 28-12 AWG 2.5mm<sup>2</sup>

## **Dimension and Mounting**

Dimensional drawings can be found on the Company's website - www.imtex-controls.com

Mounting: As per document VSD-IOM-002

Connect the Type VSD to ground to avoid electromagnetic interference.

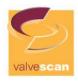

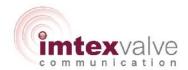

## **Electrical Specifications**

Power supply / ESD in

Power supply 20.4 – 27.6VDC

Power dissipation, no position sensor/loop or < 2W

valves are connected.

Power dissipation, with maximum load on all < 5W

inputs and outputs

Digital output – DO

Max load per digital output up to 48W @24VDC Max load total up to 192W @24VDC

**ESD** out

Max load per digital output up to 48W @24VDC

Digital input - DI

Type Normally open / normally close

Cable length (unknown resistance) 20 meters Maximum cable resistance 100 ohm

AO0

Impedance < 470 ohm @20mA and 9,4VDC

Linearity < 0.1%
Temperature coefficient 0.025% / 1°C

HART FSK, 1200Hz / 2200Hz 400-800mVpp

Galvanic isolated

AI0

Impedance < 470 ohm @20mA and 9,4VDC

Linearity < 0.1%
Temperature coefficient 0.01% / 1°C

HART FSK, 1200Hz / 2200Hz 400-800mVpp

Galvanic isolated

Analogue input – Al

External position loop max Rload 585 ohm @20mA and 11.5VDC

 $\begin{array}{lll} \text{Operating area} & 4-20\text{mA} \\ \text{Minimum span} & 12\text{mA} \\ \text{Cable length} & 1000 \text{ meters} \\ \text{Linearity} & < 0.1\% \\ \text{Temperature coefficient} & 0.01\% \, / \, 1^{\circ}\text{C} \end{array}$ 

**Connections –** see Document VSD-IOM-003

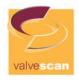

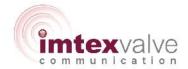

#### Terminals for VSD - Electronics Board

See the chart below to see how to connect to the terminals on the Type VSD Electronics Board (also reproduced in VSD-IOM-002)

| Passive analogue input (optional)                  | Digital output             |
|----------------------------------------------------|----------------------------|
| 1. Al0 (+)                                         | 27. DO 1 (+)               |
| 2. Al0 (-)                                         | 28. DO 1 (-)               |
| Passive analogue output (optional)                 | 29. Ground                 |
| 3. AO0 (+)                                         | 30. DO 2 (+)               |
| 4. AO0 (-)                                         | 31. DO 2 (-)               |
| Power supply                                       | 32. Ground                 |
| <ol><li>External 24 VDC power supply (+)</li></ol> | 33. DO 3 (+)               |
| 6. External 24 VDC power supply (-)                | 34. DO 3 (-)               |
| 7. Ground                                          | Digital input              |
| Not Used – 8, 9, 10                                | 39. DI 1 (+)               |
|                                                    | 40. DI 1 (-)               |
| Active analogue input                              | 41. DI 2 (+)               |
| 11. Al1 (+)                                        | 42. DI 2 (-)               |
| 12. Al1 (-)                                        | 43. DI 3 (+)               |
| 13. Al2 (+)                                        | 44. DI 3 (-)               |
| 14. Al2 (-)                                        | ESD in / ESD power supply* |
|                                                    | 21. ESD in (+)             |
|                                                    | 22. ESD in (-)             |
|                                                    | ESD out*                   |
|                                                    | 23. ESD out (+)            |
|                                                    | 24. ESD out (-)            |

Note: Terminal 7 must be connected to Ground. All grounds are connected internally.

## **Indicator LEDs**

The Type VSD Controller is equipped with 2 LEDs on the PCB. The indicator lights work as follow:

|                          | Green LED | Red LED |
|--------------------------|-----------|---------|
| Loading data from Eeprom | Blinking  | Off     |
| System error             | Off       | On      |
| System ok                | On        | Off     |
| Application Software not | On        | On      |
| Loaded                   |           |         |

<sup>\* -</sup> In a configuration where 2 solenoids are fitted to the actuator but only one is wired into the Type VSD Controller, terminals 21 to 24 would be the connections to the solenoid intended to be used for the Testing of the valve.

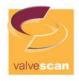

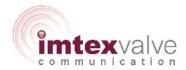

#### **USB** connector

The USB port on the PCB is used to connect the Type VSD Controller to a computer equipped with the Valvescan Configuration Software.

#### **Push Button**

The push button on the PCB, located next to the LEDs, enable the Auto Calibration function of the Type VSD to be initiated.

#### **Auto Calibration – Local**

To start Auto Calibration, press and hold the Push Button for 3 seconds.

#### **Auto Calibration – Remote**

Auto Calibration can be initiated either with Valvescan Software installed on a computer and connected to the VSD Controller by the USB port in the unit or over a supported communication bus (such as HART). Go to the 'Calibration' section of the software and follow the instructions.

#### **Auto Calibration Sequence**

The auto-calibration is performed in 6 steps:

- De-energise solenoid (actuator vent)
- Energise solenoid (pressure to actuator)
- De-energise and re-energise solenoid to obtain PST reference data
- De-energise solenoid (actuator vent)
- Energise solenoid (pressure to actuator)
- Pulse test solenoid

Alternatively, when calibrating from a Computer or over a communication bus each of the 3 tests can be performed independently.

The data obtained from the Auto Calibration is stored within the Type VSD Controller for reference during diagnostic checks. Any subsequent re-calibration will overwrite this data.

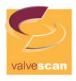

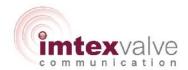

## 3. Software Configuration

SAFETY NOTICE: Connecting a PC directly to the Type VSD Controller with the Cover removed should only be done in a Non-Hazardous Area or in accordance with the Plant's Hot Work Procedures

The PC based configuration software is used to set up the Type VSD Controller to perform its required Valve Test and Diagnostic functions. NOTE: This section assumes the software has been successfully installed on a PC and that the solenoid and ESD signal / power supply has already been connected to the Type VSD Controller in accordance with document VSD-IOM-002.

- 1. Connect USB Port within the Controller to the USB port on the Computer. Ensure the Type VSD Controller is powered up (actuator in 'ready' position).
- 2. Start the Configuration software.
- 3. From the 'Function' dropdown menu, select 'Connect'
- 4. Press the 'Auto Detect' button on the pop up screen. The computer should detect the connected Controller and load a Configuration page (can take up to 1 minute).
- 5. If the Auto Detect fails to find a Controller, check the USB connection and retry.
- 6. If the Auto Detect still fails to find a Controller, ensure that the computer is up-to-date with its Windows Drivers. To update, an Internet connection may be necessary and automatic Windows updates should be enabled.
- 7. If the Auto Detect still fails to find a Controller, contact Imtex
- 8. Once the Configuration pages are loaded, press the 'Read All' button at the bottom of the Configuration screen. This will upload the current set up stored on the Controller.
- 9. In the configuration screen, configure the Controller settings as desired. (see below)
- 10. Once complete, press the 'Write All' button at the bottom of the Configuration screen to transmit the set up to the Type VSD Controller.
- 11. Run an Auto Calibration to complete the Configuration process.

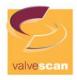

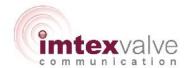

## **Parameter List**

NOTE: The Parameter List includes a number of parameters that relate to other Partial Stroke Systems available from Imtex Controls that can also be configured in the Valvescan Software. Those that are not relevant to the Type VSD Controller are shown in Italics.

| LOG              |   |                                                                                |
|------------------|---|--------------------------------------------------------------------------------|
|                  |   |                                                                                |
| System error log |   | System Log Messages                                                            |
| Number of errors | 0 | Number of entries in the log                                                   |
| System error 1   | 0 | Value of Newest System Error                                                   |
| System error 2   | 0 | Value of error                                                                 |
| System error 3   | 0 | Value of error                                                                 |
| System error 4   | 0 | Value of error                                                                 |
| System error 5   | 0 | Value of error                                                                 |
| System error 6   | 0 | Value of error                                                                 |
| System error 7   | 0 | Value of error                                                                 |
| System error 8   | 0 | Value of error                                                                 |
| System error 9   | 0 | Value of error                                                                 |
| System error 10  | 0 | Value of oldest error, if a new error occurs this value wil be removed.        |
| Test log         |   | Test Log                                                                       |
| Number of errors | 0 | Number of entries in the log                                                   |
| Test error 1     | 0 | Value of newest test logging                                                   |
| Test error 2     | 0 | Value of test logging                                                          |
| Test error 3     | 0 | Value of test logging                                                          |
| Test error 4     | 0 | Value of test logging                                                          |
| Test error 5     | 0 | Value of test logging                                                          |
| Test error 6     | 0 | Value of test logging                                                          |
| Test error 7     | 0 | Value of test logging                                                          |
| Test error 8     | 0 | Value of test logging                                                          |
| Test error 9     | 0 | Value of test logging                                                          |
| Test error 10    | 0 | Value of oldest test logging, if a new error occurs this value will be removed |

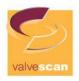

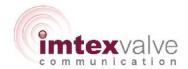

| LIVE STATUS         |       |                                        |  |
|---------------------|-------|----------------------------------------|--|
|                     |       |                                        |  |
| Live Status         |       |                                        |  |
|                     | 0.00( | Position in % For Switches 0% and 100% |  |
| Position – travel   | 0.0%  | are shown)                             |  |
| End position – 100% | 0     |                                        |  |
| End position – 0%   | 0     |                                        |  |
| Digital Inputs      |       |                                        |  |
| DI1                 | 0     | Current value of the input             |  |
| DI2                 | 0     | Current value of the input             |  |
| DI3                 | 0     | Current value of the input             |  |
| DI4                 | O     | Current value of the input             |  |
| DI5                 | О     | Current value of the input             |  |
| DI6                 | О     | Current value of the input             |  |
| DI7                 | О     | Current value of the input             |  |
| DI8                 | О     | Current value of the input             |  |
| DI9                 | О     | Current value of the input             |  |
| DI10                | О     | Current value of the input             |  |
| DI11                | О     | Current value of the input             |  |
| DI12                | О     | Current value of the input             |  |
| DI13                | О     | Current value of the input             |  |
| DI14                | О     | Current value of the input             |  |
| DI15                | О     | Current value of the input             |  |
| DI16                | О     | Current value of the input             |  |
| DI17                | О     | Current value of the input             |  |
| Digital Outputs     |       |                                        |  |
|                     |       |                                        |  |
| DO1                 | Off   | Current status of DO1                  |  |
| DO2                 | Off   | Current status of DO2                  |  |
| DO3                 | Off   | Current status of DO3                  |  |
| DO4                 | Off   | Current status of DO4                  |  |
| DO5                 | Off   | Current status of DO5                  |  |
| D06                 | Off   | Current status of DO6                  |  |

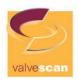

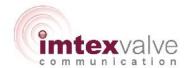

| Analogue Inputs  |   |                                |
|------------------|---|--------------------------------|
| Analogue Input 0 |   |                                |
| Al0 - unit       | 0 | Value measured in a given unit |
| AI0 - mA         | 0 | mA value of the input          |
| Analogue Input 1 |   |                                |
| Al1 - unit       | 0 | Value Measured at the input    |
| Al1 - mA         | 0 | mA value of the input          |
| Analogue Input 2 |   |                                |
| Al2 - unit       | 0 | Value measured in a given unit |
| Al2 - mA         | 0 | mA value of the input          |
| Analogue Input 3 |   |                                |
| Al3 - unit       | 0 | Value measured in a given unit |
| Al3 - mA         | 0 | mA value of the input          |
| Analogue Input 4 |   |                                |
| Al4 - unit       | 0 | Value measured in a given unit |
| AI4 - mA         | 0 | mA value of the input          |

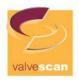

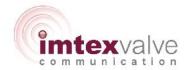

| VALVE TEST STATUS   |         |                                        |
|---------------------|---------|----------------------------------------|
| VALVE TEST STATUS   |         |                                        |
| Latest tests        |         |                                        |
| Last PST result     | No Test | Result of the last Partial Stroke Test |
| Last FST result     | No Test | Result of the last Full Stroke Test    |
| Last SOT result     | No Test | Result of the last Solenoid Valve Test |
| Partial Stroke Test |         |                                        |
| Last Test           |         | Last Partial Stroke Test Measurements  |
| PST breakaway time  | 0       | Breakaway Time                         |
| PST closing time    | 0       | Closing Time                           |
| PST opening time    | 0       | Opening Time                           |
| PST total time      | 0       | Total Time                             |
| PST max travel      | 0       | Maximum travel distance                |
| Reference Test      |         | Partial Stroke Reference Measurements  |
| PST breakaway time  | 0       | Breakaway Time                         |
| PST closing time    | 0       | Closing Time                           |
| PST opening time    | 0       | Opening Time                           |
| PST total time      | 0       | Total Time                             |
| PST max travel      | 0       | Maximum travel distance                |
| r ST IIIax traver   | 0       | Maximum traver distance                |
| Full Stroke Test    |         |                                        |
| Last Test           |         | Last Full Stroke Test Measurements     |
| FST breakaway time  | 0       | Breakaway Time                         |
| FST closing time    | 0       | Closing Time                           |
| FST opening time    | 0       | Opening Time                           |
| FST total time      | 0       | Total Time                             |
| Reference Test      |         | Full Stroke Reference Measurements     |
| FST breakaway time  | 0       | Breakaway Time                         |
| FST closing time    | 0       | Closing Time                           |
| FST opening time    | 0       | Opening Time                           |
| FST total time      | 0       | Total Time                             |
| Solenoid Test       |         |                                        |
| Last Test           |         | Last Solenoid Test Measurements        |
| Start pressure      | 0       | Start pressure at SOV test             |

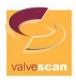

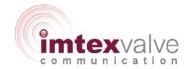

| Reaction time      | 0 | SOV reaction time               |  |
|--------------------|---|---------------------------------|--|
| Breakaway time     | 0 | SOV breakaway time              |  |
| Breakaway pressure | 0 | SOV breakaway pressure          |  |
| Total time         | 0 | Total time                      |  |
|                    |   |                                 |  |
| Reference Test     |   | Solenoid Reference Measurements |  |
| Start pressure     | 0 | Start pressure at SOV test      |  |
| Reaction time      | 0 | SOV reaction time               |  |
| Breakaway time     | 0 | SOV breakaway time              |  |
| Breakaway pressure | 0 | SOV breakaway pressure          |  |
| Total time         | 0 | Total time                      |  |

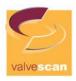

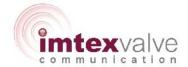

| CONFIGURATION                         |                      |                                                                     |
|---------------------------------------|----------------------|---------------------------------------------------------------------|
| Valve configuration                   |                      |                                                                     |
| Valve function                        |                      | Configure how to operate the valve                                  |
| Valve open - DO1                      | Not Used             | Open valve DO1                                                      |
| Valve open - DO2                      | Not Used             | Open valve DO2                                                      |
| Valve open - DO3                      | Not Used             | Open valve DO3                                                      |
| Valve open - DO4                      | Not Used             | Open valve DO4                                                      |
| Valve open - DO5                      | Not Used             | Open valve DO5                                                      |
| Valve open - DO6                      | Not Used             | Open valve DO6                                                      |
| Valve open - SIL                      | On                   | Open valve SIL relay                                                |
| Valve close - DO1                     | Not Used             | Close valve DO1                                                     |
| Valve close - DO2                     | Not Used             | Close valve DO2                                                     |
| Valve close - DO3                     | Not Used             | Close valve DO3                                                     |
| Valve close - DO4                     | Not Used             | Close valve DO4                                                     |
| Valve close - DO5                     | Not Used             | Close valve DO5                                                     |
| Valve close - DO6                     | Not Used             | Close valve DO6                                                     |
| Valve close - SIL                     | Off                  | Close valve SIL relay                                               |
| Position input Signal                 |                      |                                                                     |
| Position input                        | Al1 (position input) | Position input signal                                               |
| Position input Switches               |                      |                                                                     |
| Position switch 100% - For<br>Opening | DI1 cont             | Set the 100% switch, only if position input is switches             |
| Position switch 0% - For Closing      | DI2 cont             | Set the 0% switch, only if position input is switches               |
| Transmitter AO0                       |                      |                                                                     |
| Fail Position                         | None                 | Set the transmitter output to this value if there is a system error |

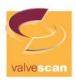

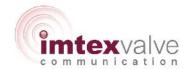

| SIGNAL CONFIGURATION         |                 |                            |                                           |
|------------------------------|-----------------|----------------------------|-------------------------------------------|
| Digital input configuration  |                 |                            |                                           |
| DI1 - Type                   | Normally open   |                            | Digital Input type                        |
| DI2 - Type                   | Normally open   |                            | Digital Input type                        |
| DI3 - Type                   | Normally open   |                            | Digital Input type                        |
| DI4 - Type                   | Not Used on VSD |                            |                                           |
| DI5 - Type                   | Not Used on VSD |                            |                                           |
| DI6 - Type                   | Not Used on VSD |                            |                                           |
| DI7 - Type                   | Not Used on VSD |                            |                                           |
| DI8 - Type                   | Not Used on VSD |                            |                                           |
| DI9 (Pot High) - Type        | Not Used on VSD |                            |                                           |
| DI10 (Pot W) - Type          | Not Used on VSD |                            |                                           |
| DI11 (Pot Low) - Type        | Not Used on VSD |                            |                                           |
| DI12 (AI0) - Type            | Not Used on VSD |                            |                                           |
| DI13 (AI1) - Type            | Not Used on VSD |                            |                                           |
| DI14 (AI2) - Type            | Not Used on VSD |                            |                                           |
| DI15 (AI3) - Type            | Not Used on VSD |                            |                                           |
| DI16 (AI4) - Type            | Not Used on VSD |                            |                                           |
| DI17 (AI5) - Type            | Not Used on VSD |                            |                                           |
|                              |                 |                            |                                           |
| Analogue input configuration |                 |                            |                                           |
| Analogue Input 0             |                 |                            | Calibration and setup of Analogue Input 0 |
| Al0 - Unit 0% value          | 0.00            | Eg: 0 for 0.0 Bar          | Unit Conversion scale value               |
| Al0 - Unit 100% value        | 100.00          | Eg: 25000 for<br>250.0 Bar | Unit Conversion scale value               |
| Al0 - 0% value adc           |                 |                            |                                           |
| Al0 - 100% value adc         |                 |                            |                                           |
| AI0 - 4mA adc                |                 |                            | 4mA Signal Calibration value              |
| AI0 - 20mA adc               |                 |                            | 20mA Signal Calibration value             |
|                              |                 |                            |                                           |
| Analogue Input 1             |                 |                            | Calibration and setup of Analogue Input 1 |
| Al1 - Unit 1 value           | 0.00            | Eg: 0 for 0.0<br>degree    | Unit Conversion scale value               |
| Al1 - Unit 2 value           | 100.00          | Eg: 90 for 90.0<br>degree  | Unit Conversion scale value               |
| Al1 - 1 value adc            |                 |                            |                                           |
| Al1 - 2 value adc            |                 |                            |                                           |
| AI1 - 4mA adc                |                 |                            | 4mA Signal Calibration value              |

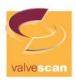

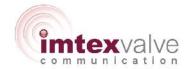

| A14 00 A - I-                       |                 |                           | One A Cincal Calibration value                |
|-------------------------------------|-----------------|---------------------------|-----------------------------------------------|
| Al1 - 20mA adc                      |                 |                           | 20mA Signal Calibration value                 |
| Analogue Input 2                    |                 |                           | Calibration and setup of<br>Analogue Input 2  |
| Al2 - Unit 1 value                  | 0.00            | Eg: 0 for 0.0<br>degree   | Unit Conversion scale value                   |
| Al2 - Unit 2 value                  | 100.00          | Eg: 90 for 90.0<br>degree | Unit Conversion scale value                   |
| Al2 - 1 value adc Al2 - 2 value adc |                 |                           |                                               |
| Al2 - 4mA adc                       |                 |                           | 4mA Signal Calibration value                  |
| Al2 - 20mA adc                      |                 |                           | 20mA Signal Calibration value                 |
| Al3, Al4, Al5                       | Not Used on VSD |                           |                                               |
| Analogue output Configuration       |                 |                           |                                               |
| Analogue Output 0                   |                 |                           | Calibration and setup of<br>Analogue Output 0 |
| Direction                           | Direct          |                           | Direct or Reverse                             |
| AO0 - 4mA dac                       |                 |                           | Signal Calibration for 4mA output value       |
| AO0 - 20mA dac                      |                 |                           | Signal Calibration for 20mA output value      |
| AO0 - set dac                       |                 |                           |                                               |
| AO0 - set Fail value                | Undefined       |                           |                                               |
| AO0 - set Direction                 | Undefined       |                           |                                               |
|                                     |                 |                           |                                               |

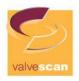

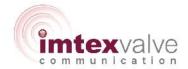

| None           | Set the controller in local mode with this digital input, Remote is the default                                                                |
|----------------|----------------------------------------------------------------------------------------------------|
| None           | Push button to open the valve when in local mode                                                                                               |
| Maria          | Push button to close the valve when                                                                                                    |
| None           | in local mode                                                                                                    |
| None           | Digital input which must be<br>connected to open the valve when in<br>local mode                                                               |
|                |                                                                                                    |
| DI2 long push  | Push button to open the valve when in remote mode  Push button to close the valve when                                                         |
| DI3 long push  | in remote mode                                                                                                    |
| None           | Digital input which must be connected to open the valve when in remote mode                                                                    |
| 0              | The deadband used to determine if the valve is at 0% or 100%                                                                                   |
| None           | Output to indicate that the valve is at 0% Output to indicate that the valve is at                                                             |
| None           | 100%                                                                                                    |
|                |                                                                                                    |
| None           | Digital input to set the pump controller in manual mode                                                                                        |
| None           | Digital input to start the pump when the pump controller is in manual mode                                                                     |
|                |                                                                                                    |
|                |                                                                                                    |
| DI1 Short Push | Push button to start a partial stroke                                                                                                    |
| None           | Digital output to show that a partial stroke is in progress                                                                                    |
| None           | Digital output to show that the latest partial stroke was successful Digital output to show that the latest                                    |
| None           | partial stroke failed  Digital output to show that the latest                                                                                  |
| None           | partial stroke ended with a warning                                                                                                    |
|                | None  None  None  None  DI2 long push  DI3 long push  None  None  None  None  None  None  None  None  None  None  None  None  None  None  None |

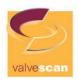

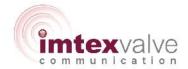

| Full stroke test              |      |                                        |
|-------------------------------|------|----------------------------------------|
| FST start input signal        | None | Push button to start a full stroke     |
|                               |      | Digital output to show that a full     |
| FST in progress output signal | None | stroke is in progress                  |
|                               |      | Digital output to show that the latest |
| FST OK output signal          | None | full stroke was successful             |
|                               |      | Digital output to show that the latest |
| FST Fail output signal        | None | full stroke failed                     |
|                               |      | Digital output to show that the latest |
| FST Warning output signal     | None | full stroke ended with a warning       |
|                               |      |                                        |
| Solenoid test                 |      |                                        |
| SOT start input signal        | None | Push button to start a solenoid test   |
|                               |      | Digital output to show that a          |
| SOT in progress output signal | None | solenoid test is in progress           |
|                               |      | Digital output to show that the latest |
| SOT OK output signal          | None | solenoid test was successful           |
|                               |      | Digital output to show that the latest |
| SOT Fail output signal        | None | solenoid test failed                   |
|                               |      | Digital output to show that the latest |
| SOT Warning output signal     | None | solenoid test ended with a warning     |

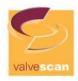

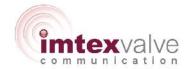

| PUMP CONTROLLER                       |            |                                                                    |
|---------------------------------------|------------|--------------------------------------------------------------------|
|                                       |            |                                                                    |
| Pump Controller                       |            |                                                                    |
| Pump control active                   | Always Off | Activate the pump controller                                       |
| Pump output signal                    | None       | Output to activate the pump                                        |
| Stop pump on ESD                      | No         | Stop the pump when an ESD is detected                              |
| Motor Safety relay                    |            |                                                                    |
| Input signal                          | None       | Input for the motor safety relay                                   |
| Output signal                         | None       | Output to show that there is an error on the safety relay          |
| Max running time                      |            |                                                                    |
| Status                                | Off        | Turn on the max running time function                              |
| Time                                  | 120 sec    | The maximum running time limit in sec                              |
| Output signal                         | None       | Output which is activated when the maximum running time is reached |
| Pressure                              |            |                                                                    |
| Pressure analogue input signal        | None       | The pressure input sensor                                          |
| Pressure low digital input signal     | None       | Pressure low input switch                                          |
| Pressure high digital input signal    | None       | Pressure high input switch                                         |
| Pressure low limit                    | 0          | Start the pump below this value                                    |
| Pressure high limit                   | 0          | Stop the pump above this value                                     |
| Pressure low output signal            | None       | Output which is active when the pressure is low                    |
| Pressure high output signal           | None       | Output which is active when the pressure is high                   |
|                                       |            |                                                                    |
| Temperature                           |            |                                                                    |
| Temperature analogue input signal     | None       | The temperature input sensor                                       |
| Temperature low digital input signal  | None       | Temperature low input switch                                       |
| Temperature high digital input signal | None       | Temperature high input switch                                      |
| Temperature low limit                 | 50         | Temperature error below this limit                                 |
| Temperature high limit                | 0          | Temperature error above this limit                                 |
| Temperature low output signal         | None       | Output which is active when the temperature is low                 |

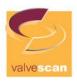

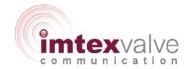

| Temperature high output signal | None   | Output which is active when the temperature is high |
|--------------------------------|--------|-----------------------------------------------------|
| Temperature mgm output signal  | INOTIC | Stop the pump on a temperature                      |
| Temperature stop on error      | Yes    | error                                               |
|                                |        |                                                     |
| Level                          |        |                                                     |
| Level analogue input signal    | None   | The level input sensor                              |
| Level low digital input signal | None   | Level low input switch                              |
| Level low limit                | 0      | Level high input switch                             |
| Level limit output signal      | None   | Output which is active when the level is low        |
| Level stop on error            | Yes    | Stop the pump on a level error                      |

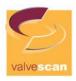

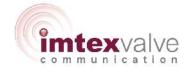

| PST CONFIGURATION       |                 |                                                                |
|-------------------------|-----------------|----------------------------------------------------------------|
|                         |                 |                                                                |
| Valve configuration     |                 |                                                                |
| DO1                     | Not Used        | PST close valve DO1                                            |
| DO2                     | Not Used        | PST close valve DO2                                            |
| DO3                     | Not Used        | PST close valve DO3                                            |
| D04                     | Not Used in VSD |                                                                |
| DO5                     | Not Used in VSD |                                                                |
| D06                     | Not Used in VSD |                                                                |
| Valve PST close - SIL   | Off             | PST close valve SIL relay                                      |
| PST position            |                 |                                                                |
| SP switch signal input  | None            | Set the PST switch, only if position input is switches         |
| Position deadband       | 0               | Set the partial stroke deadband, only if position input is AI1 |
| PST travel              | 0               | The partial stroke travel, only if position input is Al1       |
| PST Error parameters    |                 |                                                                |
| Disable all errors      | Yes             | Disable all PST errors                                         |
| PST breakaway timeout   | 0               | Breakaway timeout for the partial stroke test                  |
| PST closing timeout     | 0               | Closing time out for the partial stroke                        |
| PST total timeout       | 0               | Total timeout for the partial stroke                           |
| PST Warning parameters  |                 |                                                                |
| Disable all warnings    | Yes             | Disable all PST warnings                                       |
| PST breakaway time low  | 0               | Low limit for breakaway time warning                           |
| PST breakaway time high | 0               | High limit for breakaway time warning                          |
| PST closing time low    | 0               | Low limit for closing time warning                             |
| PST closing time high   | 0               | High limit for closing time warning                            |
| PST total time low      | 0               | Low limit for total time warning                               |
| PST total time high     | 0               | High limit for total time warning                              |
|                         |                 |                                                                |

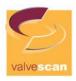

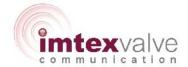

| FST CONFIGURATION                 |                 |                                                                                 |
|-----------------------------------|-----------------|---------------------------------------------------------------------------------|
|                                   |                 |                                                                                 |
| Valve configuration               |                 |                                                                                 |
| DO1                               | Not Used        | FST close valve DO1                                                             |
| DO2                               | Not Used        | FST close valve DO2                                                             |
| DO3                               | Not Used        | FST close valve DO3                                                             |
| DO4                               | Not Used in VSD |                                                                                 |
| DO5                               | Not Used in VSD |                                                                                 |
| D06                               | Not Used in VSD |                                                                                 |
| Valve FST close - SIL             | Off             | FST close valve SIL relay                                                       |
|                                   |                 |                                                                                 |
| FST Error parameters              |                 |                                                                                 |
| Disable all errors                | No              | Ignore all FST errors                                                           |
| FST breakaway timeout             | 0               | Breakaway timeout for the full stroke test                                      |
| FST closing timeout               | 0               | Closing time out for the partial stroke                                         |
| FST total timeout                 | 0               | Total timeout for the partial stroke                                            |
| FST Warning parameters            |                 |                                                                                 |
| Disable all warnings              | Yes             | Disable all FST warnings                                                        |
| FST breakaway time low            | 0               | Low limit for breakaway time warning                                            |
| FST breakaway time high           | 0               | High limit for breakaway time warning                                           |
| FST closing time low              | 0               | Low limit for closing time warning                                              |
| FST closing time high             | 0               | High limit for closing time warning                                             |
| FST total time low                | 0               | Low limit for total time warning                                                |
| FST total time high               | 0               | High limit for total time warning                                               |
| FST configuration                 |                 |                                                                                 |
| Wait at fail pos during reference |                 | Wait for pressure to drop during calibration                                    |
| SOV activate time                 | 0               | Auto set during calibration based on FST closing time and wait at fail position |

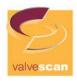

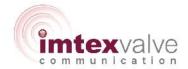

| SOT CONFIGURATION     |          |                                                                                       |
|-----------------------|----------|---------------------------------------------------------------------------------------|
| DO4                   | Netherl  | 207 days of a 204                                                                     |
| DO1                   | Not Used | SOT close valve DO1                                                                   |
| DO2                   | Not Used | SOT close valve DO2                                                                   |
| DO3                   | Not Used | SOT close valve DO3                                                                   |
| DO4                   | Not Used |                                                                                       |
| DO5                   | Not Used |                                                                                       |
| D06                   | Not Used |                                                                                       |
| Valve SOT close - SIL | Off      | SOT close valve SIL                                                                   |
| SOT Error parameters  |          |                                                                                       |
| Disable all errors    | No       | Disable all SOT warnings                                                              |
| Timeout               | 0        | The timeout, before which a pressure drop must occur                                  |
| Start pressure high   | 0        | High limit for the start pressure                                                     |
| Start pressure low    | 0        | Low limit for the start pressure                                                      |
| SOT configuration     |          |                                                                                       |
| SOT pressure input    | None     | The input for the pressure sensor. To perform SOT without pressure sensor set to None |
| Pressure deadband     | 0        | The pressure deadband which is used to determine if the SOV has reacted               |

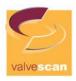

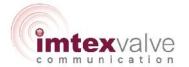

| COMMUNICATION             |                |                   |
|---------------------------|----------------|-------------------|
|                           |                |                   |
| Modbus Network Parameters |                | Modbus Parameters |
| Node ID                   | 1              | Select Node ID    |
| Baudrate                  | 600:57600 Baud | Select Baudrate   |
| Parity                    | Even Parity    | Select Parity     |
| Stopbits                  | 1 Stopbit      | Select Stopbits   |

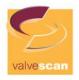

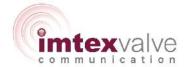

#### 4. Valve Test

NOTE: The graphs shown in this section are to illustrate the definitions described below. The graphs can be downloaded from the VSD Controller and viewed only if the VCDC Diagnostic Software has been supplied.

#### **Partial Stroke Test (PST)**

The partial stroke exercises the actuator and the valve and confirms that the actuator can move the valve.

The actuator will move the distance specified by the PST and then go back to its operating position. A short travel will only impact the flow in the valve insignificantly and therefore can the test be performed while the system is in production.

Below is a signature from typical partial stroke shown, including definitions on the different terms further used within this manual.

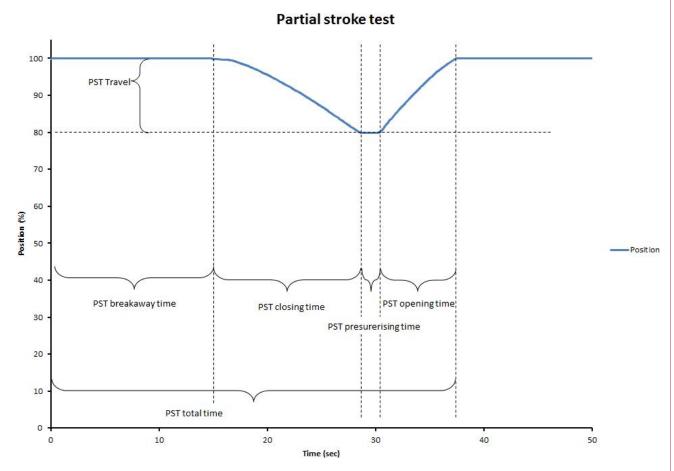

When a partial stroke is started the position is evaluated. The valve must be full open before the partial stroke can start.

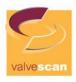

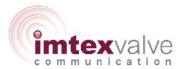

The VSD Controller monitors the position during the partial stroke. The VSD aborts the partial stroke and report an error if the limits in the error parameters are reached.

If a partial stroke does not reach the limits it will be carried out in full and then the warning parameters are evaluated.

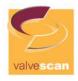

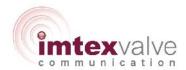

#### **Error Definitions**

PST start condition: Not fully open (Error: 401)

The valve must be fully open to perform a partial stroke. All measured times depend on the valve being fully opened.

PST error: No breakaway (Error: 411)

This arises if the position signal has not changed within the breakaway timeout.

This can occur if the solenoid valve is not reacting or the output of the solenoid valve is blocked.

PST error: Timeout while closing (Error: 415)

This arises if the PST Closing Time falls outside the time constraints.

PST error: Timeout while opening. (Error: 416) This arises if the valve is unable to open again.

The cause of this problem may be no supply pressure or that the solenoid valve cannot be energized.

## **Warning Definitions**

Warnings can be used to notify the operator that the actuator or valve has changed characteristics. For both breakaway time and travel time it is possible to set a high and low error level in the Test Configuration sections of the Valvescan Software (see Parameter List section 3 above). It requires knowledge of the physical system to determine reasonable error and warning limits as they depend on several factors, e.g. variation in pressure in the hydraulic/pneumatic system. If the measured times exceed the alarm limits, an error is raised. The error can only be removed by performing a successful subsequent test.

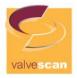

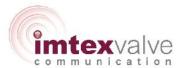

## PST warning: Breakaway time (Error: 433 and 434)

The breakaway time is measured from the point when the test is initiated to when the valve position is measured to have changed, accounting for any deadband defined in the advanced setup menu (2.5).

A long breakaway time may indicate that the valve is stuck in the operational position and then when it breaks away moves fast as there is build-up of pressure in the hydraulic/pneumatic system.

## Warning: Breakaway time

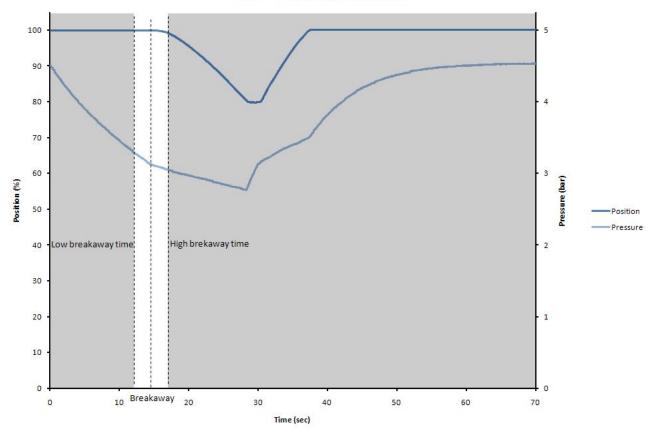

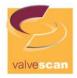

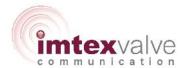

## PST warning: Closing time (Error: 435 and 436)

The closing time is defined as the time it takes to move from fully open to the PST set point.

If the partial stroke closing time has changed it can indicate that the full stoke closing time may also have changed.

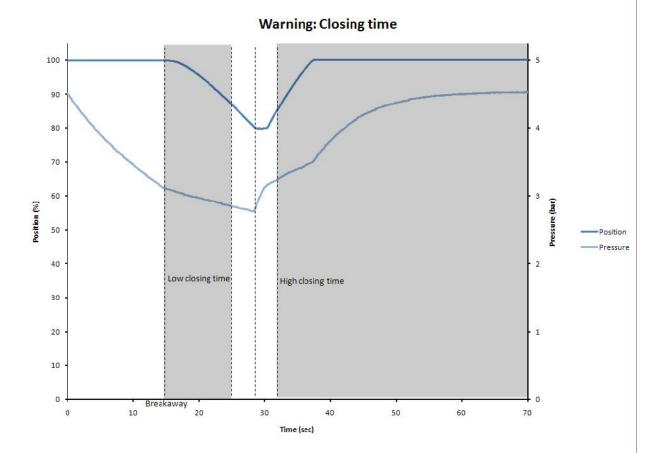

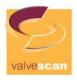

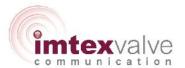

## PST warning: Travel too large (Error: 437)

During the partial stroke the Type VSD monitors the maximum travel from fully open. The alarm on the travel can be used to ensure that the partial stroke does not interrupt the production by moving the valve too much.

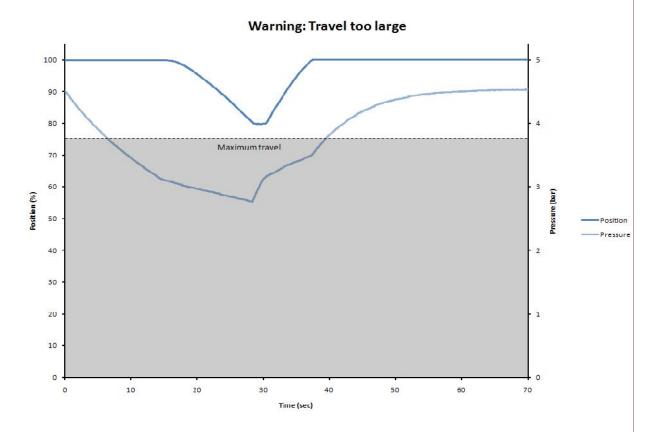

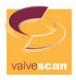

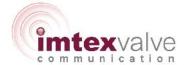

## Rough movement

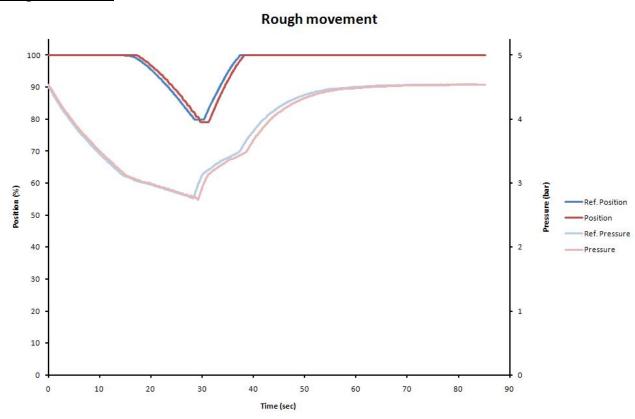

The Type VSD Controller will not report errors if the deviations from the reference curve are small. In cases like this the signatures must be extracted and analysed visually in the VCDC Software

The above example shows a curve from a valve with increased torque which leads to uneven movement. The measured times and pressures do not give an error but in time the performance may deteriorate to a point that errors will be given.

#### **Full Stroke Test (FST)**

The Type VSD Controller can perform a Full Stroke Test (fully operating the Valve). This test works and reports exactly in the same way as the PST apart from operating the Valve over its full range.

The pause time (time between valve completing the vent stroke and re-energising of the solenoid) can be set in the FST Configuration section of the Valvescan Software.

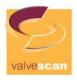

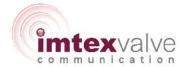

### Solenoid Test (SOT)

The Type VSD Controller enables an independent solenoid test to be performed. This is a useful feature for when 2 solenoids are used to control the valve (configuration supported by the VSD Controller). A two solenoid solution might be required if:

- The valve is to be controlled by separate Control Systems e.g. A Plant Control System and a Emergency Shutdown System. One solenoid is then used for PST (normally the PCS Solenoid) whilst the primary ESD Solenoid still requires testing.
- The valve is very fast operating and there are concerns that running a partial stroke
  on a single solenoid might cause significant over-travel. A second solenoid with
  exhaust restriction can be used to run a PST to prevent this but the primary solenoid
  still requires testing.

The SOT can be performed in 2 ways:

<u>By Position</u> – this is similar to running a PST or FST. In this case, the VSD Controller deenergises the Solenoid until a movement of the valve is detected at which point the Solenoid is re-energised and the test data recorded/reported.

**By Pressure** – a 4-20mA pressure transmitter is installed in the Pressure Supply line to the Actuator, downstream of the solenoid to be tested. The transmitter is wired into Analogue Input 2 within the VSD Controller. When a test is initiated, the VSD Controller de-energises the Solenoid until a specified pressure drop is measured by the Pressure Transmitter at which point the Solenoid is re-energised. This means the test can be performed without any movement of the Valve occurring.

The preferred test option is specified in the Solenoid Test Configuration section within the Valvescan Software. If the Pressure Test is to be used, it is necessary to specify the Pressure Range that the transmitter can measure over (full scale) and what drop in pressure is to be detected before the VSD Controller re-energises the Solenoid. Take care to get the scaling correct to prevent testing problems.

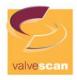

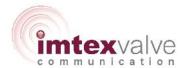

## 5. Calibration Referencing

#### **Automatic**

The automatic calibration performs a reference partial stroke, full stroke and solenoid test. The reference stroke is used to set the error and warning parameters. These parameters are used further on to determine the state of the actuator and valve during a later test.

The automatic calibration is started as described previously.

#### **Test References**

Perform an Auto-calibration to establish a reference data set for each of the test options available from the unit and set the error and warning parameters.

Each of the tests will assign default error and warning levels based on the reference test as follows::

- Breakaway timeout = Reference breakaway time + reference closing time
- Closing timeout = Reference Full Test time
- Total timeout = 2 \* Reference Full Test time

The error and warning levels can be adjusted in the Valvescan Software if desired. The criteria for the Error and Warning levels are shown graphically below, using a Partial Stroke Test to illustrate.

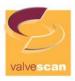

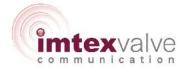

## **Breakaway timeout**

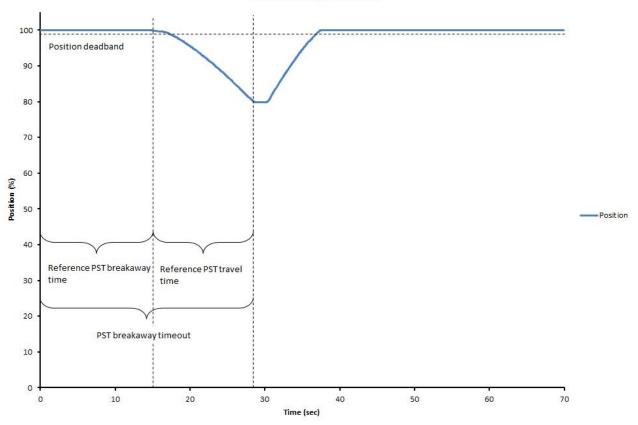

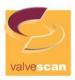

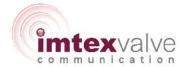

# Closing timeout

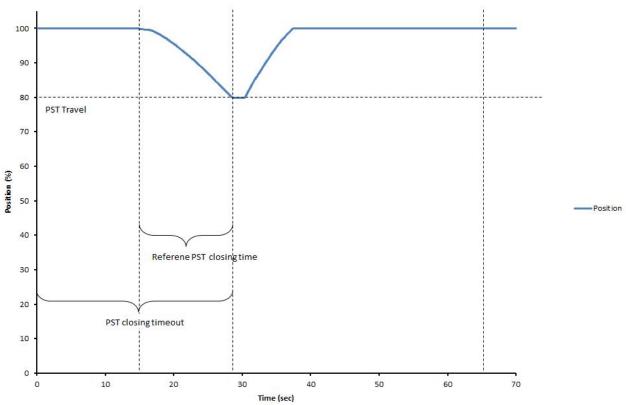

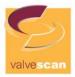

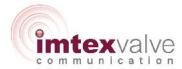

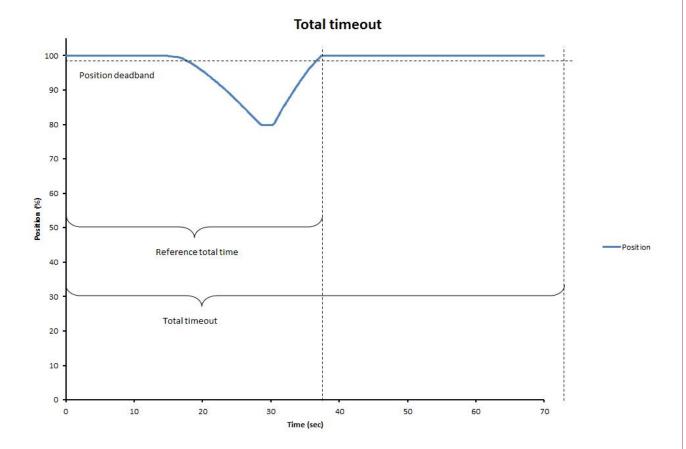

The partial stroke warning parameters are set to the following values:

- Low breakaway time = Reference breakaway time 50%
- High breakaway time = Reference breakaway time + 50%
- Low closing time = Reference closing time 50%
- High closing time = Reference closing time + 50%

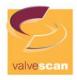

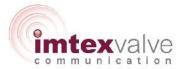

## 6. Other Options

#### **Unit Memory**

The basic VSD Controller has an internal memory that stores the following information:

- Reference Data for PST
- Reference Data for FST
- Reference Data for SOT
- Data gathered from last Test performed

Each time a subsequent test is performed, the data gathered overwrites the previous test. If the user wishes to store data from more tests, the Enhanced Memory version of the VSD Controller should be requested – contact Imtex Controls for details.

### **Event Time/Date Stamp**

The VSD Controller has the ability to date stamp any test that occurs. This is an additional feature that should be requested from Imtex Controls.

If this feature is activated in the supplied unit, the units Date/Time can be set from the 'Control' screen within the Valvescan Software. To maintain the setting, the VSD Controller needs to be continuously powered by an external Power Supply or a suitable Watch Battery should be fitted into the Battery slot on the Electronics Board.

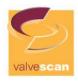

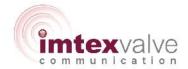

#### 7. Test Errors

#### **Partial Stroke Errors**

## No. 401

Description The valve is not fully open

Trouble shooting This error can be solved by

• Make sure the valve is fully open

#### No. 411 PST Error: No breakaway

Description Breakaway is not detected

Trouble shooting This error may be due to:

Blocked output of actuator

• Solenoid valve is stuck

This error can be solved by:

• Clear the output of the actuator

Increasing the Breakaway timeout

#### No. 415 PST error: Timeout while closing

Description The valve did not move the desired PST travel before the closing timeout

Trouble shooting This error can occur if:

The valve gets stuck during the test, due to an

obstruction in the hydraulic/pneumatic system

• The valve is moving slow

It can be solved by:

• Resolve the mechanical problem

Increasing the Closing timeout

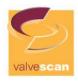

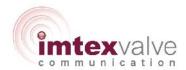

| No. 416          | PST error: Total timeout                                                 |
|------------------|--------------------------------------------------------------------------|
| Description      | The valve did not open within the opening timeout                        |
| Trouble shooting | This error can be caused by:                                             |
|                  | <ul> <li>No supply pressure</li> </ul>                                   |
|                  | The valve is stuck                                                       |
|                  | The valve is moving slow                                                 |
|                  | <ul> <li>The solenoid valve cannot be activated</li> </ul>               |
|                  | It can be solved by:                                                     |
|                  | Resolve the mechanical problem                                           |
|                  | Increase Opening timeout                                                 |
| No. 433          | PST warn: Breakaway time is too low                                      |
| Description      | The breakaway time is lower than the breakaway time low warning          |
| Trouble shooting | This alarm can be solved by:                                             |
|                  | Resolve the mechanical problem                                           |
|                  | Decrease the partial stroke breakaway time low warning                   |
| No. 434          | PST warn: Breakaway time is too high                                     |
| Description      | The breakaway time is higher than the breakaway time high                |
| Trouble shooting | warning This alarm can be solved by:                                     |
|                  | Resolve the mechanical problem                                           |
|                  | Increase the partial stroke breakaway time high warning                  |
| No. 435          | PST warn: Closing time is too low                                        |
| Description      | The travel time is lower than the Travel time low warning                |
| Trouble shooting | This alarm can be solved by:                                             |
|                  | <ul> <li>Resolve the mechanical problem</li> </ul>                       |
|                  | <ul> <li>Increase the partial stroke closing time low warning</li> </ul> |
|                  |                                                                          |

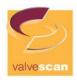

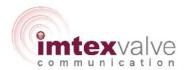

| No. 436          | PST warn: Closing time is too high                                             |
|------------------|--------------------------------------------------------------------------------|
| Description      | The closing time is higher than the Travel time high warning                   |
| Trouble shooting | This alarm can be solved by:                                                   |
|                  | <ul> <li>Resolve the mechanical problem</li> </ul>                             |
|                  | <ul> <li>Increase the partial stroke closing time high warning</li> </ul>      |
| No. 437          | PST warn: Travel too large                                                     |
| Description      | During the partial stroke did the actuator move more than maximum travel alarm |
| Trouble shooting | To remove this alarm:                                                          |
|                  | <ul> <li>Perform service on the actuator and valve</li> </ul>                  |
|                  | Increase Max travel                                                            |
| No. 438          | PST warn: Total time is too low                                                |
| Description      | The total time is lower than the Total time low warning                        |
| Trouble shooting | This alarm can be solved by:                                                   |
|                  | <ul> <li>Resolve the mechanical problem</li> </ul>                             |
|                  | <ul> <li>Increase the partial stroke total time low warning</li> </ul>         |
| No. 439          | PST warn: Total time is too high                                               |
| Description      | The total time is higher than the Total time high warning                      |
| Trouble shooting | This alarm can be solved by:                                                   |
|                  | <ul> <li>Resolve the mechanical problem</li> </ul>                             |
|                  | <ul> <li>Increase the partial stroke total time high warning</li> </ul>        |

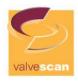

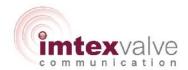

## **Full Stroke Errors**

| No. 451          | FST start condition: Not full open                                                                                    |
|------------------|----------------------------------------------------------------------------------------------------|
| Description      | The valve is not fully open                                                                                           |
| Trouble shooting | This error can be solved by                                                                                           |
|                  | Make sure the valve is fully open                                                                                     |
|                  | Perform an endpoint calibration.                                                                                      |
|                  | Increase the full stroke position deadband                                                                            |
| No. 464          | FST error: Timeout while closing                                                                                      |
| Description      | The valve did not close before the closing timeout                                                                    |
| Trouble shooting | This error can occur if:                                                                                              |
|                  | <ul> <li>The valve gets stuck during the test, due to an obstruction in the<br/>hydraulic/pneumatic system</li> </ul> |
|                  | The valve is moving slow                                                                                              |
|                  | It can be solved by:                                                                                                  |
|                  | Resolve the mechanical problem                                                                                        |
|                  | Increasing the Closing timeout                                                                                        |
| No. 466          | FST error: Total timeout                                                                                              |
| Description      | The valve did not open within the opening timeout                                                                     |
| Trouble shooting | This error can be caused by:                                                                                          |
|                  | No supply pressure                                                                                                    |
|                  | The valve is stuck                                                                                                    |
|                  | The valve is moving slow                                                                                              |
|                  | The solenoid valve cannot be activated                                                                                |
|                  | It can be solved by:                                                                                                  |
|                  | Resolve the mechanical problem                                                                                        |
|                  | Increase full stroke total timeout                                                                                    |

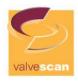

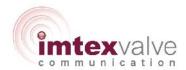

| No. 483          | FST warn: Breakaway time is too low                               |
|------------------|-------------------------------------------------------------------|
| Description      | The breakaway time is lower than the breakaway time low warning   |
| Trouble shooting | This error can be solved by:                                      |
|                  | Resolve the mechanical problem                                    |
|                  | Decrease the full stroke breakaway time low warning               |
| No. 484          | FST warn: Breakaway time is too high                              |
| Description      | The breakaway time is higher than the breakaway time high warning |
| Trouble shooting | This error can be solved by:                                      |
|                  | Resolve the mechanical problem                                    |
|                  | Increase the full stroke breakaway time high warning              |
| No. 485          | FST warn: Closing time is too low                                 |
| Description      | The closing time is lower than the closing time low warning       |
| Trouble shooting | This error can be solved by:                                      |
|                  | Resolve the mechanical problem                                    |
|                  | Decrease the full stroke closing time low warning                 |
| No. 486          | FST warn: Closing time is too high                                |
| Description      | The closing time is higher than the closing time high warning     |
| Trouble shooting | This error can be solved by:                                      |
|                  | Resolve the mechanical problem                                    |
|                  | Increase the full stroke closing time high                        |
| No. 487          | FST warn: Total time is too low                                   |
| Description      | The closing time is lower than the total time low warning         |
| Trouble shooting | This error can be solved by:                                      |
|                  | Resolve the mechanical problem                                    |
|                  | Decrease the full stroke total time low warning                   |

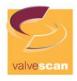

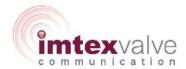

No. 488 FST warn: Total time is too high

Description The closing time is higher than the total time high warning

Trouble shooting This error can be solved by:

Resolve the mechanical problem

• Increase the full stroke total time high

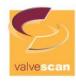

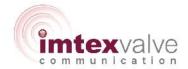

## **Solenoid Valve Test**

| No. 501          | SOT start condition: Not full open                                                    |  |
|------------------|---------------------------------------------------------------------------------------|--|
| Description      | The valve is not fully open                                                           |  |
| Trouble shooting | This error can be solved by                                                           |  |
|                  | Make sure the valve is fully open                                                     |  |
|                  | <ul> <li>Perform an endpoint calibration. Calibration menu (2)</li> </ul>             |  |
|                  | <ul> <li>Increase the solenoid position deadband in the Basic menu (4.1.2)</li> </ul> |  |

| No. 502          | SOT start condition: Low start pressure                                        |  |
|------------------|--------------------------------------------------------------------------------|--|
| Description      | The measured pressure is below the start pressure minus the pressure deadband. |  |
| Trouble shooting | This error can be solved by:                                                   |  |
|                  | Increase the pressure in the system                                            |  |
|                  | Decrease the Start pressure                                                    |  |
|                  | Increase Pressure deadband                                                     |  |

| No. 503          | SOT start condition: High start pressure                                      |
|------------------|-------------------------------------------------------------------------------|
| Description      | The measured pressure is above the start pressure plus the pressure deadband. |
| Trouble shooting | This error can be solved by:                                                  |
|                  | Decrease the pressure in the system                                           |
|                  | Increase Start pressure                                                       |
|                  | Increase Pressure deadband                                                    |
|                  |                                                                               |

| SOT error: Timeout                        |  |
|-------------------------------------------|--|
| The pressure did not drop within max time |  |
| The solenoid valve did not react          |  |
| This error can be solved by:              |  |
| Resolve the mechanical problem            |  |
| Increase max time                         |  |
| Increase Pressure deadband                |  |
|                                           |  |

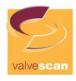

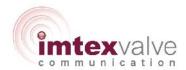

No. 512 Description SOT error: Breakaway, no pressure drop

Breakaway is detected but there is no pressure drop

Trouble shooting

This error is generated when the pressure transmitter is not sensing the pressure drop.

This error can be solved by:

• Check pressure transmitter

## VSD Controller - Factory Set Up Requirements

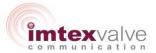

This document enables clients to specify a preferred set up for the VSD Controller as it leaves the factory, enabling the client to minimise set up time at their premises. All options can be set through the Valvescan Software and adjusted by the client if required at a later date.

| Order No                                   |  |
|--------------------------------------------|--|
| Client                                     |  |
| Unit Part Number                           |  |
| Communication Protocol (if appl)           |  |
| Independent Feedback<br>Switches (if appl) |  |

|     | Solenoid Configuration To Be Used By Client |                                                                                                    |  |
|-----|---------------------------------------------|----------------------------------------------------------------------------------------------------|--|
|     | Mark Intention with 'X'                     | Configuration Option                                                                                                    |  |
| 1.1 |                                             | Single Solenoid                                                                                                    |  |
| 1.2 |                                             | 2 Solenoids - One for Testing - Other Connected Directly to ESD System (not via VSD Controller)                                                                                                    |  |
| 1.3 |                                             | 2 Solenoids - One to ESD System / One to PCS (or Equivalent) - PCS SOV will be configured for running any Online Testing. ESD SOV can be tested using SOT - see below                                    |  |
| 1.4 |                                             | 2 Solenoids - One to ESD System / One Locally Connected for Online Testing (recommended for Fast Operating Systems). Requires use of Auxillary 24VDC Supply. ESD SOV can be tested using SOT - see below |  |

## **Controller Factory Set Up**

|     | Function - Define the Role of the Controller on the Installation (more than 1 can be marked) |                                                                                                    |
|-----|----------------------------------------------------------------------------------------------|----------------------------------------------------------------------------------------------------|
|     | Mark Requirements with 'X'                                                                   | Function                                                                                                    |
| 2.1 |                                                                                              | Perform 'On-Line' Testing (e.g. PST, FST, SOT)                                                                                                    |
| 2.2 |                                                                                              | Record Data During ESD Trip (requires use of Auxillary 24VDC Supply or for PCS SOV to remain powered during ESD if Solenoid Option 1.3 has been selected) |
| 2.3 |                                                                                              | Enable Testing to be Intiated Remotely from the Control Room. Normally requires the Unit to have a suitable Communication Protocol                        |
| 2.4 |                                                                                              | Enable Testing to be Intiated Semi-Locally from a Wireless Handheld. Requires the Unit to be Bluetooth or WirelessHART enabled                            |
| 2.5 |                                                                                              | Enable Testing to be Intiated Locally from a Local Control Panel.                                                                                         |

# VSD Controller - Factory Set Up Requirements

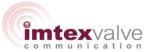

|     | Digital Input Configuration     |                                                                                                    |  |
|-----|---------------------------------|----------------------------------------------------------------------------------------------------|--|
|     | Assign Action Code from Table 1 | Digital Input                                                                                                    |  |
| 3.1 |                                 | Digital Inputs not Used (normally applies when all testing functions to be performed remote from the valve via Communication Protocol) |  |
| 3.2 |                                 | Digital Input 1                                                                                                    |  |
| 3.3 |                                 | Digital Input 2                                                                                                    |  |
| 3.4 |                                 | Digital Input 3                                                                                                    |  |

|     | Digital Output Configuration    |                                                                                                    |  |  |  |
|-----|---------------------------------|----------------------------------------------------------------------------------------------------|--|--|--|
|     | Assign Action Code from Table 2 | Digital Output                                                                                                    |  |  |  |
| 4.1 |                                 | Digital Outputs not Used (normally applies when all testing functions to be performed remote from the valve via Communication Protocol)                |  |  |  |
| 4.2 |                                 | Digital Output 1 (not available if 2 Solenoids are connected through VSD Controller)                                                                   |  |  |  |
| 4.3 |                                 | Digital Output 2                                                                                                    |  |  |  |
| 4.4 |                                 | Digital Output 3                                                                                                    |  |  |  |
| 4.5 |                                 | Test Outputs can be Turned Off after a Specified Time. If this feature is required, please indicate the required Deactivation time ( 1 to 240 minutes) |  |  |  |

| Partial Stroke Configuration |                                                                                      |  |  |
|------------------------------|--------------------------------------------------------------------------------------|--|--|
| 5.1                          | Nominal PST Travel Required (%age of Stroke). NOTE: The actual travel during test is |  |  |
|                              | affected by the actuator size, type and speed of operation.                          |  |  |

|     | Solenoid Test Configuration |                                                                                                    |  |  |  |
|-----|-----------------------------|----------------------------------------------------------------------------------------------------|--|--|--|
|     | Mark Requirement with 'X'   | Option                                                                                                    |  |  |  |
| 6.1 |                             | Separate Solenoid Test facility to be used                                                                       |  |  |  |
| 6.2 |                             | Solenoid Test to be performed based on Movement                                                                  |  |  |  |
| 6.3 |                             | Solenoid Test to be performed using Seperately fitted Pressure Transmitter                                       |  |  |  |
| 6.4 |                             | If 6.3 is required, please indicate the Pressure (in bar) that corresponds to a 4mA output from the Transmitter  |  |  |  |
| 6.5 |                             | If 6.3 is required, please indicate the Pressure (in bar) that corresponds to a 20mA output from the Transmitter |  |  |  |

# VSD Controller - Factory Set Up Requirements

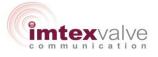

| TABLE 1 |                                                                                                    |  |
|---------|----------------------------------------------------------------------------------------------------|--|
| Code    | Action                                                                                                   |  |
| A1      | Start Partial Stroke Test - Long Push                                                                    |  |
| A2      | Start Partial Stroke Test - Short Push                                                                   |  |
| B1      | Start Full Stroke Test - Long Push                                                                       |  |
| B2      | Start Full Stroke Test - Short Push                                                                      |  |
| C1      | Start Solenoid Test - Long Push                                                                          |  |
| C2      | Start Solenoid Test - Short Push                                                                         |  |
| D       | Switch to Local Mode - Requires the specified Input to be active before other Digital Inputs can be used |  |
| E       | Open Valve Locally                                                                                       |  |
| F       | Close Valve Locally                                                                                      |  |
| G       | Local Reset after ESD Trip                                                                               |  |

| TABLE 2 |                  |  |
|---------|------------------|--|
| Code    | Action           |  |
| н       | Test In Progress |  |
| J       | Test Successful  |  |
| к       | Test Fail        |  |
| L       | Test Warning     |  |